Lecture 10: Supercomputing, Bash & Command Line

LING 1340/2340: Data Science for Linguists Na-Rae Han, Daniel Zheng

#### Objectives

#### Supercomputing at CRC

- Server access through SSH
- Running jobs
- Code efficiency
- More command line, bash shell
  - Regex-based text search using grep
  - Batch processing through for loop
  - Shell scripting

#### Let us now supercompute.

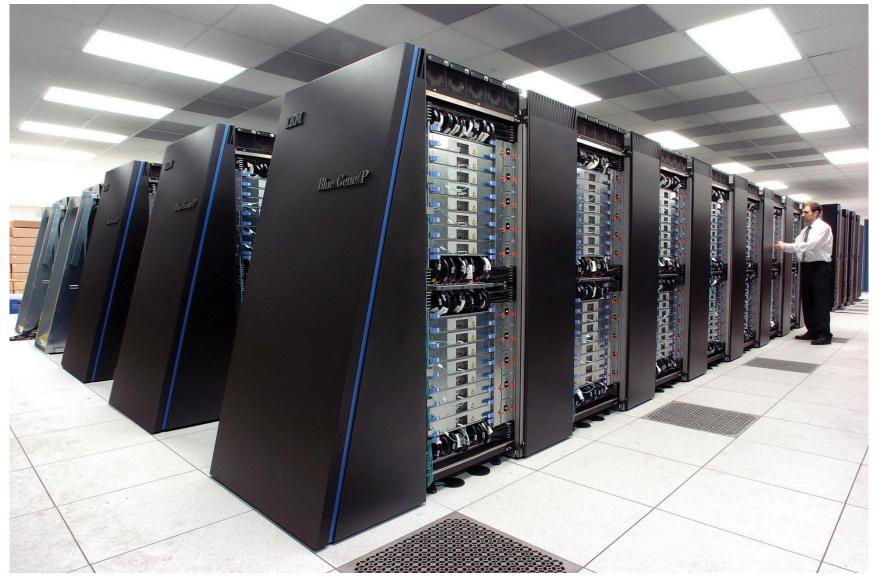

By Argonne National Laboratory's Flickr page - originally posted to Flickr as Blue Gene / PFrom Argonne National Laboratory Uploaded using F2ComButton, CC BY-SA 2.0, <u>https://commons.wikimedia.org/w/in</u> dex.php?curid=6412306

#### You got a supercomputing account.

> You received this mysterious email:

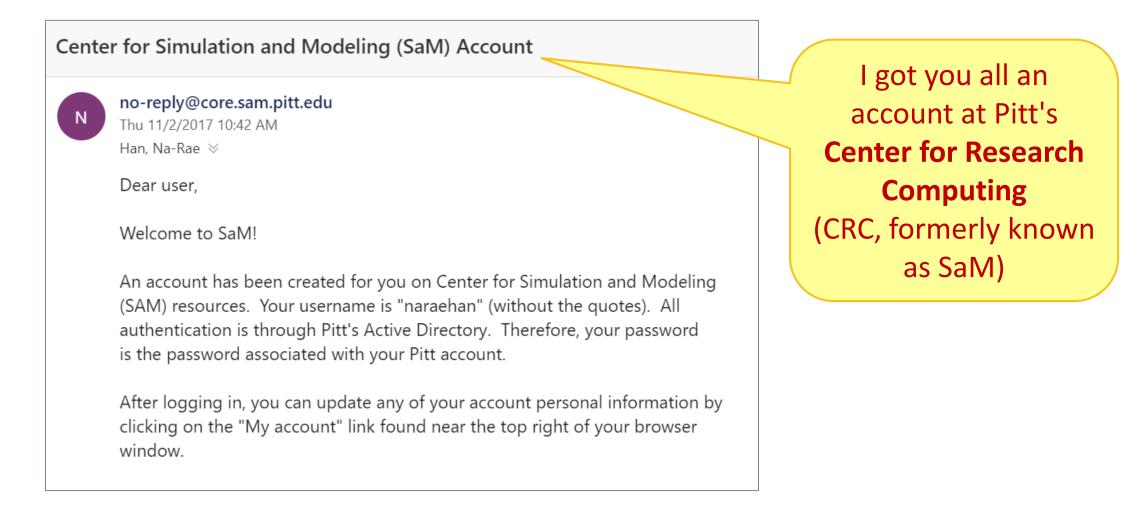

#### **CRC:** Center for Research Computing

https://crc.pitt.edu

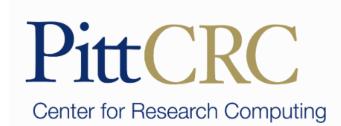

- Documentation here: <u>https://crc.pitt.edu/UserSupport</u>
  - READ them!
- h2p cluster user guide: <u>https://crc.pitt.edu/h2p</u>

#### CRC machines require secure access

- Unless we are accessing from a *wired* connection on Pitt's campus, out laptop should be running a Secure Remote Access client.
- Details in the h2p cluster user guide:
  - https://crc.pitt.edu/h2p
  - ← Windows users: no-need to download Xming or Putty. You got git Bash!

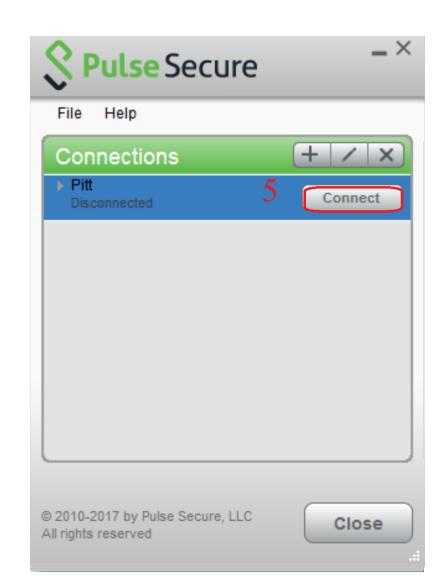

#### Accessing CRC's cluster

Remote-access your account via SSH:

- \* ssh yourpittid@h2p.crc.pitt.edu
- Getting your bearings:
  - Where are you? pwd
  - What is your user 'group'? groups
  - Is python installed on this machine? which python
  - What are your configuration files? 1s -a
    - .bash\_profile

← Customize with your own aliases, etc.

• .bash\_history

← Bash commands you typed in are logged here.

#### Shared data space for the group

You are all assigned to our class group: ling1340-2019s

> naraehan@login0:~

[naraehan@login0 ~]\$ groups nhan ling1340-2017f pyling ling1340-2019s

Our shared data sets are stored in: /zfs2/ling1340-2019s/shared\_data/

| * naraehan@login0:/zfs2/ling1340-2019s/shared_data/yelp_dataset_13 |                           | —                      |      |
|--------------------------------------------------------------------|---------------------------|------------------------|------|
| naraehan@login0 ~]\$ cd /zfs2/ling1340-2                           | 019s/shared_data/         |                        |      |
| naraehan@login0 shared_data]\$ ls                                  |                           |                        |      |
| TS_Corpus_of_Non-Native_Written_English                            |                           | yelp_dataset_13        |      |
| [naraehan@login0 shared_data]\$ cd yelp_d                          | ataset_13/                |                        |      |
| naraehan@login0 yelp_dataset_13]\$ ls                              |                           |                        |      |
| usiness.json                                                       | review.json               |                        |      |
| heckin.json                                                        | tip.json                  | ETS corpus, Yelp data  | c of |
| ataset_Challenge_Dataset_Agreement.pdf                             |                           | Ers corpus, reip uata  | 36   |
| hoto.json                                                          | Yelp_Dataset_Challenge_Ro | und_13. and nltk data! |      |
| naraehan@login0 yelp_dataset_13]\$                                 | rerp_bacasec_enarrenge_ko |                        |      |

#### Processing multiple files -- for loop!

- > Your command line is actually running a programming environment: bash shell.
- You can program in command line, even for loops!

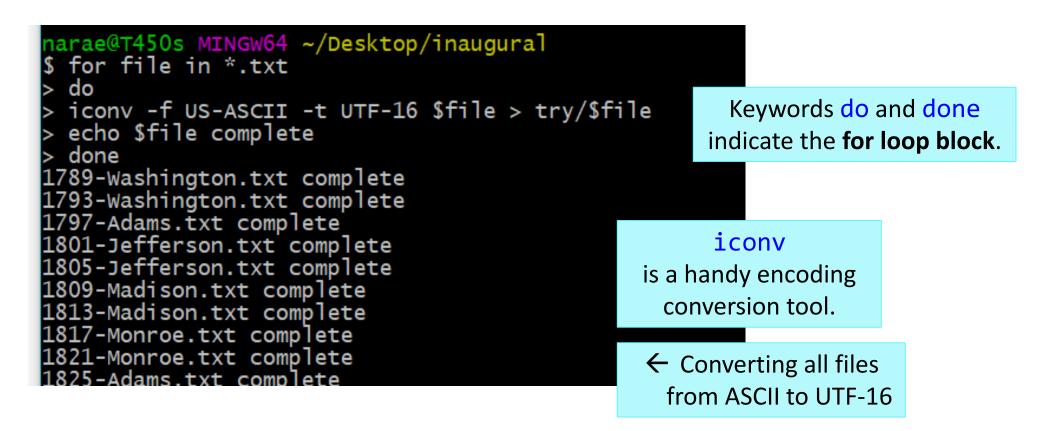

💸 naraehan@login0:/zfs2/ling1340-2019s/shared data/ETS Corpus of Non-Native Written English/data/text/prompts [naraehan@login0 ~]\$ cd /zfs2/ling1340-2019s/shared\_data/ETS\_Corpus\_of\_Non-Native\_Written\_English/ [naraehan@login0 ETS\_Corpus\_of\_Non-Native\_Written\_English]\$ ls data docs index.html tools [naraehan@login0 ETS\_Corpus\_of\_Non-Native\_Written\_English]\$ cd data/text/prompts/ [naraehan@login0 prompts]\$ ls P1.txt P2.txt P3.txt P4.txt P5.txt P6.txt P7.txt P8.txt [naraehan@login0 prompts]\$ cat P1.txt Do you agree or disagree with the following statement? It is better to have broad knowledge of many academic subjects than to specialize in one specific subject. Use specific reasons and examples to support your answer. [naraehan@login0 prompts]\$ head -3 P1.txt | tail -1 It is better to have broad knowledge of many academic subjects than to specialize in one specific subject. [naraehan@login0 prompts]\$ [naraehan@login0 prompts]\$ for x in \*txt do echo \$x head -3 \$x | tail -1done P1.txt It is better to have broad knowledge of many academic subjects than to specialize in one specific subject. P2.txt Young people enjoy life more than older people do. P3.txt Young people nowadays do not give enough time to helping their communities. P4.txt Most advertisements make products seem much better than they really are. P5.txt In twenty years, there will be fewer cars in use than there are today. P6.txt The best way to travel is in a group led by a tour guide. P7.txt It is more important for students to understand ideas and concepts than it is for them to learn facts. P8.txt Successful people try new things and take risks rather than only doing what they already know how to do we 11.

## Grepping the inaugural on CRC

Activity 15 minutes

- Download inaugural.zip from NLTK's data page. How?
- Unzip the .zip archive. How?
- Grep for 'prosperity'. Hmm lines are too long...
- Use fold to fold long lines.
  - Line breaks in the middle of words! How to break along space? Use man page to find out.
  - Create another version inaugral2 with folded lines. Use a for loop.
- Which presidents talked about 'Russia'? 'war'? 'unity'?
- How about 'God bless'?
- Which presidents used split infinitives?
  - How to print out more context: 2 lines before and after?

## Grepping the inaugural

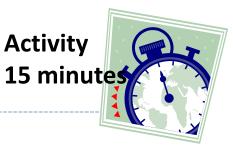

Download inaugural.zip from NLTK's data page. How?

wget https://raw.githubusercontent.com/nltk/nltk\_data/gh-pages/packages/corpora/inaugural.zip

- Unzip the .zip archive. How?
  - unzip inaugural.zip
- ▶ Grep for 'prosperity'. Hmm lines are too long...
- Use fold to fold long lines.
  - Line breaks in the middle of words! How to break along space? Use man page to find out.
  - Create another version inaugral2 with folded lines. Use a for loop.
- Which presidents talked about 'Russia'? 'war'? 'unity'?
- How about 'God bless'?
- Which presidents used split infinitives?
  - How to print out more context: 2 lines before and after?
    - \* grep -PC 2 "\bto \w+ly " \*.txt

# mkdir inaugural2 cd inaugural for x in \*.txt; do fold -s \$x > ../inaugural2/\$x; done

### Before you get carried away

- Do NOT yet run any jobs that may be resource-intensive.
- This is a powerful super-computer, shared by many research groups at Pitt.
  - Our class as a group has a limited, shared allocation.
  - You do not want to accidentally initiate a run-away process and hog resources.
- There are PROPER ways to run jobs.
  - Dan will show you now.

#### Using CRC clusters

#### Job submissions

- On a computing cluster, many people are using the same resources so we have a "job queue" that accepts job submissions
- CRC and many other clusters use <u>Slurm</u> for managing and scheduling these jobs.
- The following slides are mostly based on intro slides by CRC's Barry Moore III:
  - https://pitt.app.box.com/v/crc-cluster-naraehan
- Basic shell commands from Barry:

| Command                                                                                                    | Description                                                                                                    |
|----------------------------------------------------------------------------------------------------|----------------------------------------------------------------------------------------------------|
| <pre>cd <directory> echo <thing> ls [<directory>] cp <file> <location> man <command/> mkdir <directory> pwd export [<var>=<thing>]</thing></var></directory></location></file></directory></thing></directory></pre> | Change to directory<br>Print thing to command line<br>List contents of directory<br>Copy file to a location<br>Manual on command<br>Make directory<br>Print working directory<br>Make or view environment variables |

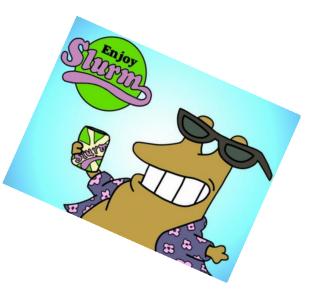

#### Modules

- Before we start submitting jobs, we need to learn how to use modules.
- CRC uses something called <u>Lmod</u> to manage modules, which are basically environment configurations for different types of projects.
- We just need python, so type module spider python to view what's available, and load an appropriate version, like module load python/3.7.0
- This sets things up so now you have the python 3.7.0 installation provided by CRC, complete with a bunch of useful packages.

| Command                       | Description                       |
|-------------------------------|-----------------------------------|
| module avail                  | What's available in my Lmod Path? |
| module spider                 | What's available?                 |
| module load <module></module> | Load a module                     |
| module purge                  | Unload all modules                |
| module list                   | List loaded modules               |

#### Slurm Jobs

- To make a slurm job script, you basically need to write a bash script of what you would do to run your program on the command line. This is just a text file, usually with a .sh ending.
- Also need some slurm configs
- Example (let's call this hello.sh)

```
#SBATCH --job-name=hello
#SBATCH --output=hello.out
#SBATCH --nodes=1
#SBATCH --ntasks=1
#SBATCH --partition=smp
#SBATCH --cluster=smp
```

echo "hello world"

#!/usr/bin/env bash

<-- Copy this into a file and name it something like **hello.sh**  Below are some other Slurm config options (prefix with #SBATCH) as in hello.sh. EVEN MORE at <u>https://slurm.schedmd.com/sbatch.html</u>

| Option          | Environment Variables                |
|-----------------|--------------------------------------|
| output          | -                                    |
| time            | (Format: DAYS-HOURS:MINUTES:SECONDS) |
| job-name        | SLURM_JOB_NAME                       |
| nodes           | SLURM_NNODES                         |
| ntasks          | SLURM_NTASKS                         |
| cpus-per-task   | SLURM_CPUS_PER_TASK                  |
| ntasks-per-node | SLURM_NTASKS_PER_NODE                |
| partition       | SLURM_JOB_PARTITION                  |
| mem             | SLURM_MEM_PER_NODE                   |
| account         | SLURM_JOB_ACCOUNT                    |

| So from the directory with our hello.sh script, we can submit                           | Command                                                                           | Description                                                                                               |
|-----------------------------------------------------------------------------------------|-----------------------------------------------------------------------------------|----------------------------------------------------------------------------------------------------|
| it with sbatch hello.sh                                                                 | sinfo<br>sbatch <job></job>                                                       | Quick view of partitions<br>Submit your job <sup>a</sup>                                                  |
| This should run pretty much instantly<br>and we can check our<br>hello.out output file. | squeue<br>squeue -u <user><br/>scancel <jobid></jobid></user>                     | View all jobs<br>Look at <b>your</b> jobs<br>Cancel your job                                              |
| Try tacking on crc-job-stats.py<br>at the end.                                          | <pre>crc-sinfo.py crc-squeue.py crc-scancel.py <jobid> crc-usage.pl</jobid></pre> | sinfo <b>wrapper</b><br>squeue <b>wrapper</b><br>scancel <b>wrapper</b><br><b>View your group's usage</b> |

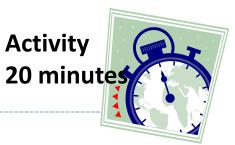

#### This time on h2p!

- Copy files *from local computer* to remote servers with scp
  - Local to remote:

scp foobar.txt your\_username@remotehost.edu:/some/remote/directory

• Remote back to local:

scp your\_username@remotehost.edu:foobar.txt /some/local/directory

- Let's copy over your process\_reviews.py file (part of To-do12) to your CRC home directory scp process\_reviews.py daz53@h2p.crc.pitt.edu:~
- Alternatively you can use sftp
  - **scp/sftp** are handy for moving large files and directories when you can't just copy paste

#### To-do #12 redux: setting up

(1) New location of yelp data:

/zfs2/ling1340-2019s/shared\_data/yelp\_dataset\_13/review.json

(2) We'll sample 2 million lines from this so this doesn't take forever:

shuf /zfs2/ling1340-2019s/shared\_data/yelp\_dataset\_13/review.json -n 2000000 >
~/review\_2mil.json

- (3) Running our script on this data will look like: python process\_reviews.py ~/review\_2mil.json
- (4) But we need to load the appropriate python environment first with Lmod, so we need:
   module load python/3.7.0
- (5) Now we can toss all this into a bash script. Let's call it todo12.sh
- (6) Start with hello.sh (make a copy of it)

(7) Change the bash commands at the bottom to run our script for todo 12, and change the name and output file to something like todo12 and todo12.out

| #!/usr/l                                                       | bin/env bash                                                                                                    |                                                                                                    |
|----------------------------------------------------------------|----------------------------------------------------------------------------------------------------|----------------------------------------------------------------------------------------------------|
| #SBATCH<br>#SBATCH<br>#SBATCH<br>#SBATCH<br>#SBATCH<br>#SBATCH | <pre>job-name=todo12<br/>output=todo12.out<br/>nodes=1<br/>ntasks=1<br/>partition=smp<br/>cluster=smp<br/>oad python/3.7.0<br/>process_reviews.py rev:</pre> | <pre>todo12.sh iew_2mil.json</pre>                                                                                          |
|                                                                |                                                                                                    | <pre>import pandas as pd<br/>import sys<br/>from collections import Counter<br/>filename = sys.argv[1]</pre>                |
|                                                                | process_reviews.py<br>(What we used for<br>To-do #12)                                                                                                    | <pre>df = pd.read_json(filename, lines=True, encoding='utf-8') print(df.head(5)) wtoks = ' '.join(df['text']).split()</pre> |
|                                                                |                                                                                                    | <pre>wfreq = Counter(wtoks) print(wfreq.most_common(20))</pre>                                                              |

#### To-do #12 redux: running a job

- Submit your job with sbatch todo12.sh and check it out with squeue –u daz53 (or your username). Add –i 5 to refresh every 5 seconds automatically
- Should be done shortly.
- cat todo12.out
   Memory error, nice!
   [naraehan@login0 ~]\$ cat todo12.out
   slurmstepd: error: Job 2083029 exceeded memory limit (10397452 > 8192000), be slurmstepd: error: Exceeded job memory limit
  - Check out how much it used with seff <job id>, view past jobs with sacct
- What to do...

#### Quick aside

Memory here refers to Random Access Memory (RAM)

- You probably have 4 or 8 GB on your laptop
- Running programs uses RAM to store temporary data (in our case opened files, variables, etc) that they use or produce
- Stuff stored in RAM is removed when a program terminates, or if your computer shuts off.
- Opening a file in a program loads it into RAM
- Running out of RAM on your laptop will probably cause your computer to freeze/crash
- Expensive per GB
- NOT Disk space aka your hard drive -->
  - Disk space stores files long-term
  - Cheap per GB, 256+GB is pretty standard.

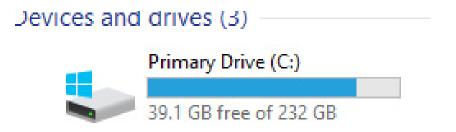

#### To-do #12 redux: managing RAM use

- Let's tweak our Python code to use less RAM...
  - Copy the script and rename it, maybe process\_reviews\_eff.py, like so:
     cp process\_reviews.py process\_reviews\_eff.py
  - ► Edit the code (→ see next slide):
    - Try using chunksize parameter, which will give us an iterator that goes over a certain # of lines at a time, so we don't read the whole file at once...
    - Update Counter each iteration
  - Create a new job script and submit!
- We could also add #SBATCH --mem 20000 to our slurm script, which will allocate 20k MB, or 20 GB of RAM instead of the default 8GB. Kind of cheating though... Find details on what is available at <u>https://crc.pitt.edu/h2p#nodeconfig</u>
  - Up to 190 GB RAM per node!

#### To-do #12 redux, done better

- Revised process\_reviews\_eff.py
- Works and uses much less RAM! Check seff <jobid>

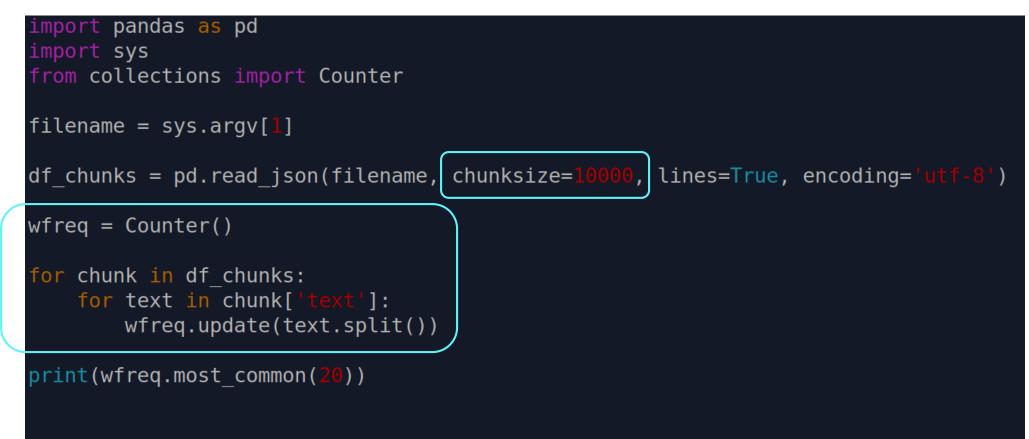

#### Efficient code matters

🚸 naraehan@login1:~

| 2083026 smp<br>[naraehan@login1 ~]\$ seff 20830                                                                                                    | cluster smp<br>naraehan<br>NAME USER ST<br>todo12 naraehan R |
|----------------------------------------------------------------------------------------------------|--------------------------------------------------------------|
| Job ID: 2083026<br>Cluster: smp<br>User/Group: naraehan/nhan<br>State: CANCELLED (exit code 0)<br>Cores: 1                                                 | process_reviews.py<br>(Original code used for<br>To-do #12)  |
| CPU Utilized: 00:00:26<br>CPU Efficiency: 86.67% of 00:00<br>Job Wall-clock time: 00:00:30<br>Memory Utilized: 11.26 GB<br>Memory Efficiency: 144.18% of 7 |                                                              |

Tries to use a LOT of memory (11+ GB), gets the job killed...

#### 📣 naraehan@login1:~

| [naraehan@login1 ~]\$ sbatch to           | do12.sh                     |
|-------------------------------------------|-----------------------------|
| Submitted batch job 2082992 on            | cluster smp                 |
| [naraehan@login1~]\$ squeue -u            | naraehan                    |
| JOBID PARTITION                           | NAME USER ST                |
| 2082992 smp to                            | odo12_t naraehan R          |
| [naraehan@login1 ~]\$ seff 2082           |                             |
| Job ID: 2082992                           |                             |
| Cluster: smp                              | process reviews eff.py      |
| User/Group: naraehan/nhan                 | (Previous slide, updated to |
| <pre>State: COMPLETED (exit code 0)</pre> |                             |
| Cores: 1                                  | use chunksize)              |
| CPU Utilized: 00:01:07                    |                             |
| CPU Efficiency: 100.00% of 00:0           | 01:07 core-walltime         |
| Job Wall-clock time: 00:01:07             |                             |
| Memory Utilized: 291.15 MB                |                             |
| Memory Efficiency: 3.64% of 7.8           | 81 GB                       |
|                                           |                             |

Job actually finishes in about a minute, uses a fraction of memory (only 290 MB)!

#### Why use CRC?

- Load and compute with data that you can't handle on your laptop
- Remote computation, can submit job and close your laptop
- Preconfigured environments that can be tailored to suit your needs
  - Avoid hassle of setting up the right programming environment on your laptop

But mainly for the computing power.

#### CRC Hub

- Run Jupyter notebooks remotely on CRC:
  - https://hub.crc.pitt.edu/
  - Make sure to choose "SMP -1 core, 3 hours" for spawner! ->
  - Like Colab, but integrated with CRC filesystem
  - Can write and run notebooks on here, then export to Python scripts to submit as Slurm job
    - jupyter nbconvert --to script your\_notebook.ipynb

--> produces your\_notebook.py

- Colab:
  - Cloud service, accessible anywhere
  - Good for external collaboration, Google account and GitHub integration
- CRC Hub:
  - Accessible with Pitt VPN
  - More customizable, tailored to Pitt research needs

|   | Select a job profile:     |
|---|---------------------------|
|   | Host Process              |
| _ | Host Process              |
|   | SMP - 1 core, 3 hours     |
|   | GTX 1080 - 1 gpu, 3 hours |

## Wrapping up

To-do #13

- Due on Tue, another "visit your classmates" day
- Homework 4
  - Fun with CRC!
  - Due on Thursday, but you want to start early.
  - Make sure to check out the list of tips at the bottom of the page...
  - As a class we have 10000 Service Units, which is 10k hours of computing time (not that much).
    - Don't let your jobs run infinitely! Test on small samples of data and make sure they work before you run large jobs.
- Next class
  - Word embeddings, clustering